# **Stroboskopvideos für den Physikunterricht**

# **Michael Suleder\*, Thomas Wilhelm\***

\*Institut für Didaktik der Physik, Goethe-Universität Frankfurt, Max-von-Laue-Str. 1, 60438 Frankfurt [msuleder@gmx.de,](mailto:msuleder@gmx.de) [wilhelm@physik.uni-frankfurt.de](mailto:wilhelm@physik.uni-frankfurt.de)

#### **Kurzfassung**

Stroboskopbilder, die ein bewegtes Objekt zu verschiedenen Zeitpunkten in ein und derselben Aufnahme zeigen, werden schon lange im Physikunterricht genutzt. Ihr didaktischer Nutzen liegt darin, dass schnell ablaufende Bewegungsvorgänge eingefroren werden und so in Ruhe ausgewertet werden können. Die Bewegung selbst ist damit aber verloren und muss mental reproduziert werden. Videos zeigen zwar die Bewegung, sind aber schnell abgelaufen und müssen an relevanten Stellen angehalten werden. Stroboskopvideos verbinden beide Vorteile: Ein Video läuft ab und das bewegte Objekt wird nach festen Zeitintervallen wie bei einem Stroboskopbild eingefroren und bleibt im Bild zur weiteren Betrachtung stehen.

Mit der Software "measure dynamics" können solche Stroboskopvideos leicht erstellt werden. Zusätzlich lässt sich das Video durch Einblendungen anreichern, wie z.B. Pfeile für physikalische Größen, Linien oder Texte. Diese Einblendungen können sowohl am bewegten Objekt als auch an den gestempelten Teilbildern eingezeichnet werden.

## **1.Vorstufen**

Videos und Stroboskopbilder sind Medien, die schon lange im Mechanikunterricht eingesetzt werden und unterschiedliche Vor- und Nachteile haben.

# **1.1. Videos**

Videoclips sind bei Schülern beliebt. Sie können Bewegungen zeigen, wie man sie selbst sehen könnte. Damit können Bewegungen aus dem Alltag im Physikunterricht gezeigt und behandelt werden und die Mechanik in authentischen Kontexten behandelt werden. Da aber immer nur ein Zeitpunkt gezeigt wird, ist es oft schwierig, Veränderungen in der Bewegung zu erkennen. Außerdem sind sie meist zu schnell abgelaufen und müssen an relevanten Stellen angehalten werden.

Eine Lösung bieten Videoanalyseprogramme, die aus den Videos Messdaten erzeugen. Hier werden die Messdaten aber häufig losgelöst vom Video als Diagramm gezeigt, wobei Schüler beim Lesen von Diagrammen Schwierigkeiten haben. Eine Hilfe ist es, wenn Messdaten als Einblendungen (Ortsmarken, Ortslinien, Geschwindigkeitspfeile, Beschleunigungspfeile, Kraftpfeile oder Energiesäulen etc.) direkt ins Video eingezeichnet werden und dynamisch mit dem Video ablaufen können, wie es z.B. mit der Videoanalysesoftware "measure dynamics" möglich ist [1]. Um auch die Veränderung einer Größe zu sehen bzw. deren zeitlichen Verlauf, reicht es aber nicht, nur die augenblicklichen Daten zu sehen. Dazu müssen auch die vergangenen Daten eingeblendet werden [2]. Der Nachteil ist, dass dazu erst eine Videoanalyse gemacht werden muss und die gewünschten Einblendungen ausgewählt und angepasst werden müssen. Anderseits geht dies sehr schnell, falls bei der Videoanalyse eine automatische Objekterkennung verwendet wird und falls Einblendungen nur aus vorgefertigten Möglichkeiten durch Anklicken ausgewählt werden.

## **1.2. Stroboskopbilder**

Ein hilfreicher Brückenschlag zwischen dem realen Experiment und der Darstellung der Bewegung in Linien-Diagrammen können die Betrachtung und die Auswertung eines Stroboskopbildes sein [3]. Stroboskopbilder, die ein bewegtes Objekt zu verschiedenen Zeitpunkten in ein und derselben Aufnahme zeigen, werden schon länger als Videos im Mechanikunterricht genutzt. Ihr didaktischer Nutzen liegt darin, dass schnell ablaufende Bewegungsvorgänge eingefroren werden und so in Ruhe betrachtet und analysiert werden können. Aus dem Stroboskopbild kann nicht nur das Ortsverhalten *y*(*x*), sondern auch das Zeitverhalten der Bewegung abgelesen werden. Da zwischen den Einzelbildern jeweils der gleiche Zeitabstand liegt, gibt die Ortsänderung zwischen zwei Teilbildern auch die Geschwindigkeit an und es kann damit auch auf die Beschleunigung des bewegten Körpers geschlossen werden.

Bei einem "klassischen" Stroboskopbild mit Hilfe einer Fotokamera wird dies durch eine Langzeitbelichtung ermöglicht. Damit die Bewegung des Objektes während der Belichtung nicht verschmiert, wird die Aufnahme in einem abgedunkelten Raum durchgeführt und das Objekt mit einer Stroboskoplampe angeblitzt. Mit Analogkameras war das arbeits- und zeitaufwändig, da das Resultat erst nach der Entwicklung betrachtet werden konnte. Mit einer digitalen Kamera kann ein so erzeugtes Stroboskopbild sofort betrachtet und über einen Beamer auch

unmittelbar einem größeren Publikum präsentiert werden [3]. Voraussetzung ist eine Stroboskoplampe und etwas Erfahrung, wie man seine Kamera am besten einstellt.

Viel aufwändiger ist es, mit Hilfe eines Grafikprogrammes aus den Einzelbildern eines Videoclips ein Stroboskopbild zu erstellen [3].

Einfacher ist es, mit der Software "measure dynamics" aus digitalen Videoclips mit nur einem Mausklick ein Stroboskopbild zu erzeugen [3]. Dabei wird mit Hilfe von Objekterkennungsalgorithmen die Situation bei einer realen Stroboskopaufnahme simuliert. Von Vorteil ist, dass die Transparenz des Einzelobjekts eingestellt werden kann. Zusätzlich sind farbige Blitze möglich, die helfen können, die einzelnen Bilder bestimmten Zeiten zuzuordnen Schließlich wird durch die Software ein hellerer Fotoblitz am Ende der Belichtungszeit simuliert, wodurch auch der gesamte Hintergrund des Bildes klar erkennbar ist. Schließlich können mit "measure dynamics" zusätzliche Einblendungen im Stroboskopbild vorgenommen werden.

Die Bewegung selbst ist mit einem Stroboskopbild aber verloren und muss mental reproduziert werden. Insbesondere fehlt bei einem Stroboskopbild ohne Einblendungen die Information über die Bewegungsrichtung, von der aber abhängt, ob es z.B. eine schneller- oder langsamerwerdende Bewegung ist.

# **1.3. Echtzeit-Stroboskopvideos bzw. -bilder**

Bei den beschriebenen Möglichkeiten können die Stroboskopbilder erst nach Ablauf der Belichtungszeit bzw. nach Erstellen des Videos betrachtet werden. Mit dem Freeware-Programm "Live Video Strobe" wird das stroboskopische Bild während des Bewegungsablaufs in Echtzeit generiert [4+5]. Der Benutzer sieht schon während der Bewegung, wie aus dem Video das Stroboskopbild entsteht. Man könnte auch sagen, er sieht während der Bewegung ein Stroboskopvideo und nach der Bewegung ein Stroboskopbild.

Beispielsweise entsteht die Stroboskopaufnahme eines geworfenen Balles vor den Augen des Betrachters, während sich der Ball noch in der Luft befindet. Gleich nach der Bewegung kann mit dem fertigen Bild gearbeitet werden.

Systemvoraussetzungen für die Benutzung der Software "Live Video Strobe" sind ein PC mit Windows-Betriebssystem ab Windows XP und eine Kamera, die im Livemodus an den Computer angeschlossen werden kann, d.h. eine Webkamera oder PC-Kamera.

Während der Bewegung selbst, ist allerdings die Frage, ob man nicht anstatt auf den Bildschirm auf das bewegte Objekt selbst schauen sollte. Nach der Bewegung steht nur noch das Stroboskopbild zur Verfügung; es kann kein Video gezeigt werden. Außerdem ist es nicht möglich, Einblendungen vorzunehmen.

# **2.Stroboskopvideos**

Stroboskopvideos verbinden die Vorteile von Video und Stroboskopbild: Ein Video läuft ab und das bewegte Objekt wird nach festen Zeitintervallen wie bei einem Stroboskopbild eingefroren und bleibt im Video zur weiteren Betrachtung stehen. Damit wird quasi die Lücke der fehlenden Zeitinformation von Stroboskopbildern geschlossen.

# **2.1. Produktion aus Videos**

Stroboskopvideos kennen viele bereits aus dem Fernsehen, wo diese manchmal ohne die Absicht der Bewegungsanalyse eingesetzt werden. Sie können auch in teuren Videobearbeitungsprogrammen erstellt werden. Solche Programme stehen aber in der Schule nicht zur Verfügung und verlangen erhebliches Know-how vom Nutzer.

Mit der Videoanalysesoftware "measure dynamics" können Stroboskopvideos dagegen leicht mit wenigen Mausklicks hergestellt werden (ab Version 1.4.405 verfügbar, aktuelle Version im Frühjahr 2015: 1.5.445). Ausgehend von einem digitalen Videoclip, der aus zeitlich äquidistanten Einzelbildern besteht, wird die Entstehung des Stroboskopbildes - also die Aneinanderreihung der einzelnen Objektpositionen in ein und demselben Bild - ihrerseits in einem Video festgehalten. Kurz gesagt zeigt das Stroboskopvideo den dynamischen Entstehungsprozess der stroboskopischen Bahnkurve.

# **2.2. Stroboskopvideos mit Einblendungen**

Zusätzlich lässt sich das Video durch Einblendungen anreichern, wie z.B. Pfeile für physikalische Größen, Linien oder Texte. Diese Einblendungen können sowohl am bewegten Objekt als auch an den gestempelten Teilbildern eingezeichnet werden.

# **3. Beispiele**

## **3.1. Stroboskopvideos ohne Einblendungen**

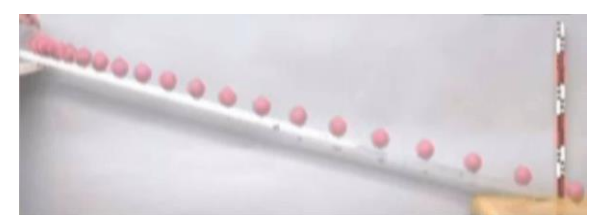

**Abb. 1:** Bild aus einem Stroboskopvideo zu einer gleichmäßig beschleunigten linearen Bewegung auf der schiefen Ebene.

Ein Standardthema im Mechanikunterricht ist die gleichmäßig beschleunigte lineare Bewegung. Für das Stroboskopvideo, das der Abbildung 1 zugrunde liegt, wurde dazu einfach ein roter Ball eine schiefe Ebene hinunter rollen gelassen. Man sieht, wie sich die Ortsänderungen und damit das Tempo von Kugelbild zu Kugelbild vergrößert. Da es sich bei Abbildung 1 aber nur um ein Stroboskopbild handelt, kann man nicht entscheiden, ob die Bewegung hangabwärts oder hangaufwärts lief.

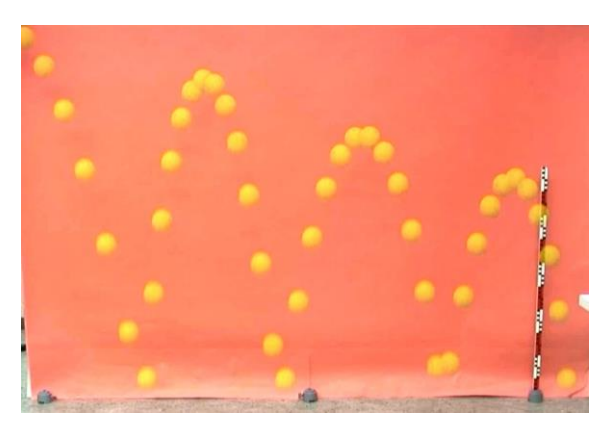

**Abb. 2:** Bild aus einem Stroboskopvideo eines hüpfenden Gummiballs

Abbildung 2 zeigt ein Bild aus einem Stroboskopvideo eines hüpfenden Gummiballs. Hier kann man aufgrund des Energieverlustes beim Aufkommen auf dem Boden auch in dem Stroboskopbild die Bewegungsrichtung erschließen. Da hier Schüler aber bekannte Fehlvorstellungen zur Richtung der auf den Ball wirkenden Kraft haben, wäre ein Einblenden der berechneten Kraft sinnvoll.

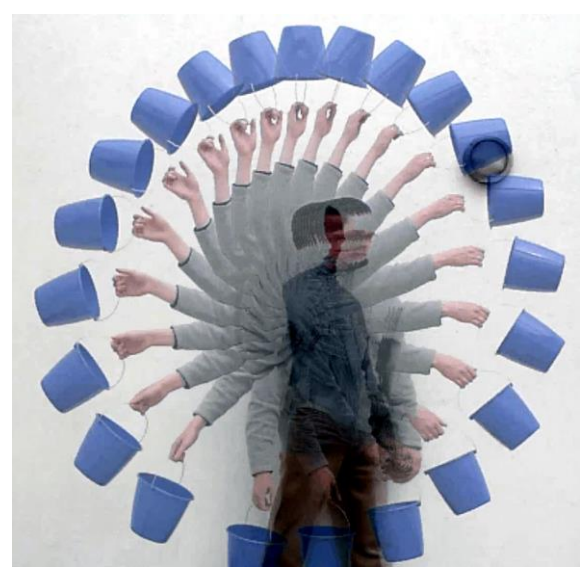

**Abb. 3:** Bild aus einem Stroboskopvideo eines geschleuderten Wassereimers

Abbildung 3 zeigt ein Bild aus einem Stroboskopvideo eines geschleuderten Eimers. Man sieht, wie sich die Ortsänderungen und damit das Tempo des Eimers ändern. Da Schüler bezüglich Kreisbewegungen bekannte Fehlvorstellungen zur Richtung der Beschleunigung und der wirkenden Kraft haben, wäre ein Einblenden der Beschleunigung oder der wirkenden Kraft sinnvoll.

Abbildung 4 zeigt ein Bild aus einem Stroboskopvideo eines Weitsprungs [6]. Hier kann man nicht nur den weißen Punkt auf der schwarzen Hose verfolgen, der ungefähr für den Schwerpunkt steht, interessant ist auch die Bewegung der Arme und Beine. Deren entgegengesetzte Drehrichtung ist in einem Video besser zu erkennen als in einem Stroboskopbild.

### **3.2. Stroboskopvideos mit Einblendungen**

Eine wichtige Einblendmöglichkeit ist der Beschleunigungspfeil. In Abbildung 5 ist der Beschleunigungspfeil bei einem Fadenpendel zu acht Zeiten zu sehen. Während es an den Umkehrpunkten nur eine Tangentialbeschleunigung gibt, die das Tempo ändert, gibt es in der Mitte eine große Radialbeschleunigung, die die Richtung ändert. Dies wird selbst von vielen Physikern falsch vorhergesagt. Im Stroboskopbild ist wieder die Bewegungsrichtung nicht erkennbar, wozu man noch Geschwindigkeitspfeile brauchen würde.

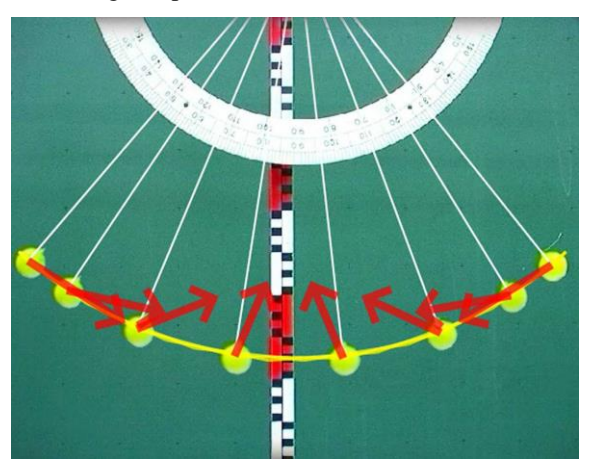

**Abb. 5:** Bild aus einem Stroboskopvideo eines Fadenpendels, das aus einem Tennisball besteht

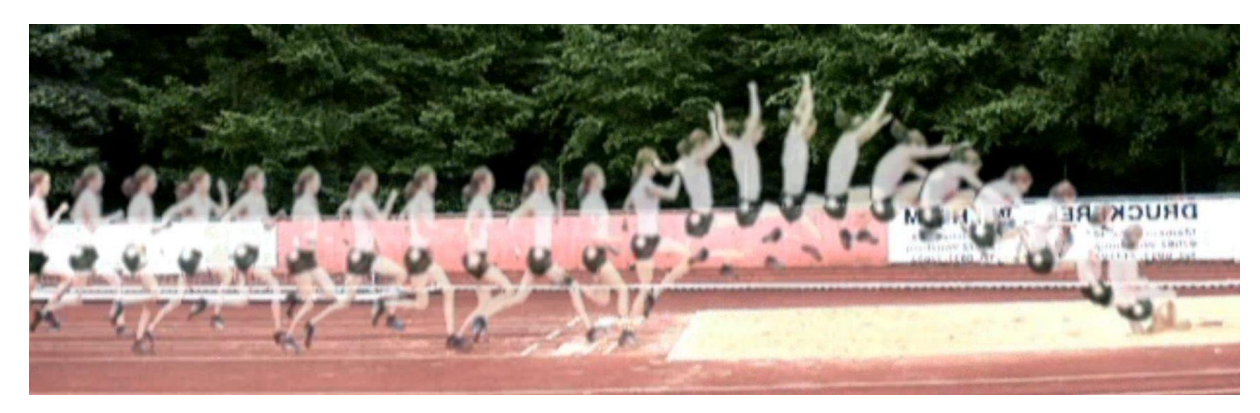

**Abb. 4:** Bild aus einem Stroboskopvideo eines Weitsprungs

Abbildung 6 ist aus einem Stroboskopvideo, das dem von Abbildung 3 entspricht. Zusätzlich wurde eine Ortskurve sowie Beschleunigungspfeile an jeden abgebildeten Eimer eingeblendet. Diese ergibt sich aus der Gewichtskraft und einer radialen Zugkraft.

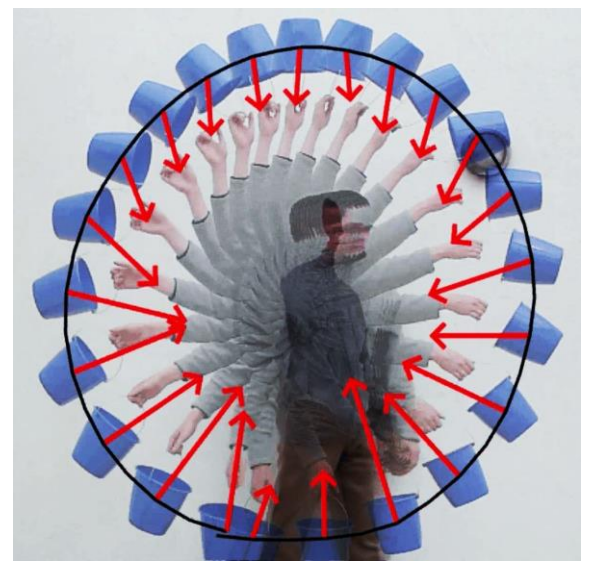

**Abb. 6:** Bild aus einem Stroboskopvideo eines geschleuderten Wassereimers mit eingeblendeter Ortskurve und Beschleunigungspfeilen

Beim Stroboskopvideo aus Abbildung 7 mit einer mit konstantem Tempo rotierenden Scheibe wurde zusätzlich am aktuellen Objekt des roten Kreises die aktuelle Geschwindigkeit als blauer Pfeil, die alte Geschwindigkeit ein Zeitintervall früher als schwarzer Pfeil und die Geschwindigkeitsänderung in dem einen Zeitintervall als roter Pfeil eingezeichnet. Dabei wird deutlich, dass die Geschwindigkeitsänderung immer zur Mitte zeigt. Die Kombination dieser vier Pfeile kann in "measure dynamics" ab Version 1.5 mit einem Klick erzeugt und dann nach eigenen Vorstellungen verändert werden.

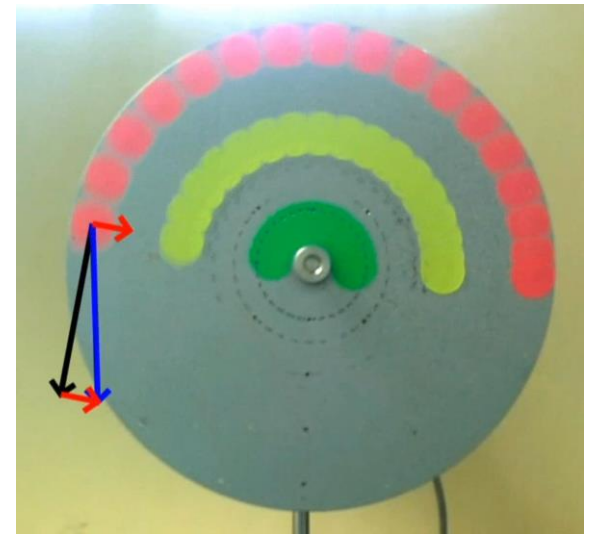

**Abb. 7:** Bild aus einem Stroboskopvideo einer rotierenden Kreisscheibe mit den eingeblendeten Pfeilen  $v$ ,  $v_{alt}$  und  $\Delta v$ 

Für das Video, das der Abbildung 8 zugrunde liegt, wurde eine Kamera auf einem rotierenden Drehteller gestellt. Anschließend wurde eine Kugel aus Sicht des außenstehenden Beobachters geradlinig über den sich drehenden Teller gerollt. Im Video ergibt sich aus Sicht der mitbewegten Kamera eine gebogene Ortskurve, deren Form im Stroboskopvideo besser zu sehen ist. Zusätzlich wurde die aktuelle Beschleunigung eingeblendet. Die Scheinkraft, die diese erzeugt, heißt Corioliskraft.

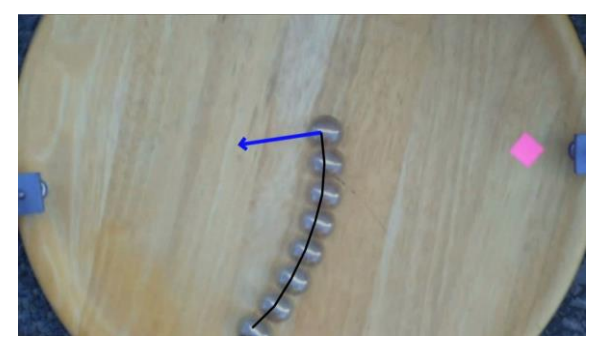

**Abb. 8:** Bild aus einem Stroboskopvideo einer Kugel, die gerade über einen Drehteller rollt, wobei die Kamera sich mit dem Drehteller dreht

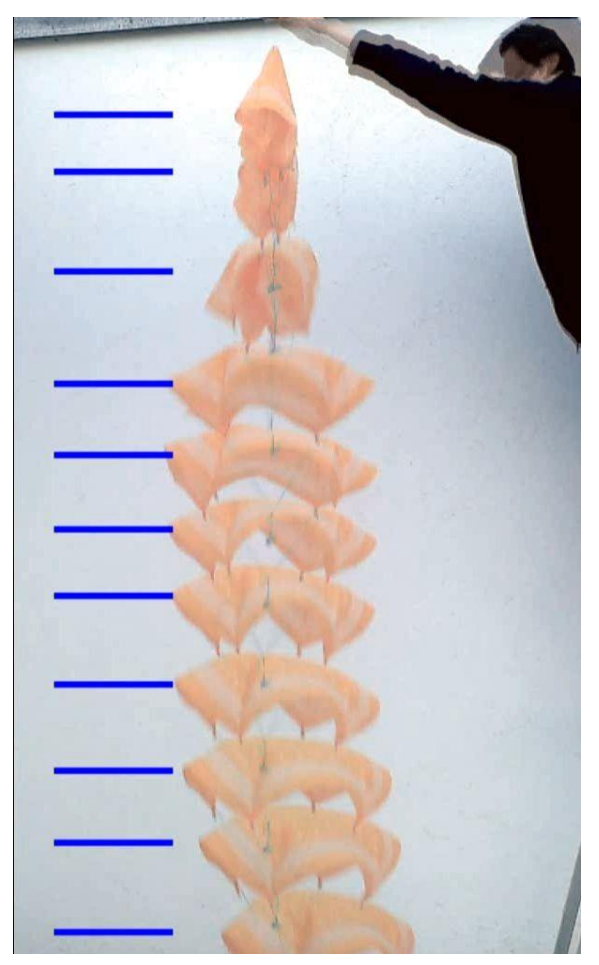

**Abb. 9:** Bild aus einem Stroboskopvideo eines Fallschirms, wobei die Höhe des Schirms zusätzlich als Linie eingeblendet wird

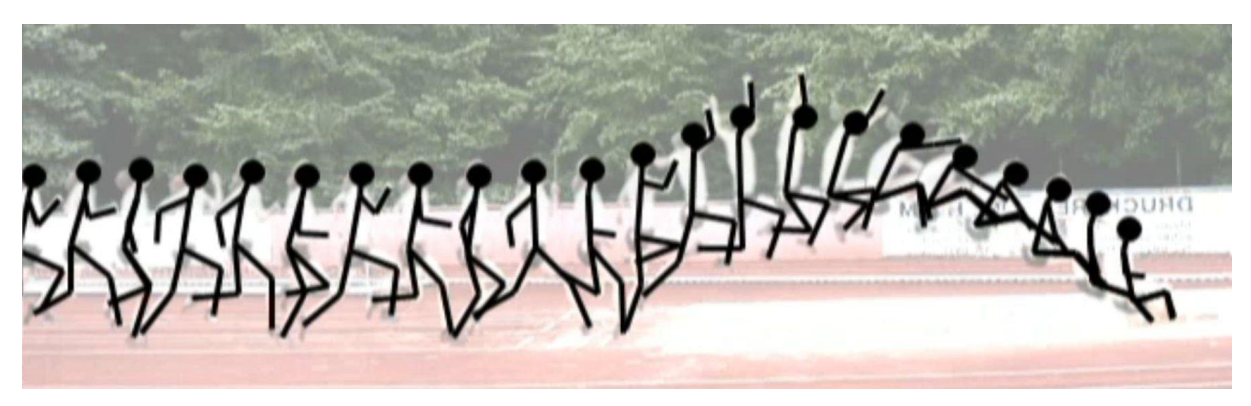

**Abb. 10:** Bild aus einem Stroboskopvideo eines Weitsprungs mit eingeblendeten Linien auf der Springerin

**Abb. 11:** Bild aus einem Stroboskopvideo eines Weitsprungs, bestehend nur aus eingeblendeten Linien ohne Originalvideo

Aus einem Taschentuch kann man einen kleinen Fallschirmspringer basteln. Im Video sieht man, wie sich der Fallschirm öffnet und fällt, ohne sagen zu können, welche Art von Bewegung das ist. Im Stroboskopvideo sieht man aus den Ortsänderungen, dass nach Öffnen des Fallschirms die Geschwindigkeit ungefähr konstant bleibt (siehe Abb. 9). Dies wird noch dadurch unterstützt, dass die Höhe als vertikale Linie eingeblendet wird.

Aufwändiger zu erstellen, ist das Stroboskopvideo, das zur Abbildung 10 gehört. Hier wurde zuerst der Ort von Kopf, Schulter, Ellenbogen, Hand, Hüfte, Knie und Fuß bestimmt und dann Verbindungslinien zwischen diesen eingeblendet. So ist die Bewegung noch besser beobachtbar. In dem Video der Abbildung 11 wurde das Originalvideo sogar ganz ausgeblendet, so dass sich nur noch ein Strichmännchen gemäß den Messdaten bewegt.

Weitere Beispiele für Video mit Einblendungen und für Stroboskopvideos können im Youtube-Kanal "Physikdidaktik" [7] betrachtet werden.

#### **4.Literatur**

[1] Michel, C.; Wilhelm, T.: Lehrvideos mit dynamisch ikonischen Repräsentationen zu zweidimensionalen Bewegungen – In: Nordmeier, V.; Grötzebauch, H. (Hrsg.): Didaktik der Physik - Berlin 2008, Lehmanns Media, Berlin, 2008

- [2] Wilhelm, T.: Pfeile am Computer In: Praxis der Naturwissenschaften – Physik in der Schule 61, Nr. 4, 2012, S. 24 - 28
- [3] Suleder, M.: Stroboskopbilder lehrreich und leicht gemacht – In: Der mathematische und naturwissenschaftliche Unterricht 62, Heft 5, 2009, S. 285 – 287
- [4] Suleder, M.; Wilhelm, T.: Stroboskopbilder in Echtzeit - In: PhyDid-B - Didaktik der Physik – Frühjahrstagung Jena 2013, 2013, [http://www.phydid.de/index.php/phydid](http://www.phydid.de/index.php/phydid-b/article/view/424/570)[b/article/view/424/570](http://www.phydid.de/index.php/phydid-b/article/view/424/570)
- [5] Suleder, M.: Dynamische Stroboskopbilder In: Der mathematische und naturwissenschaftliche Unterricht 66, Heft 4, 2013, S. 223 – 224
- [6] Mück, T.; Wilhelm, T.: Neue Möglichkeiten der Videoanalyse am Beispiel von Sportbewegungen - In: Praxis der Naturwissenschaften – Physik in der Schule 58, Nr. 7, 2009, S. 19 – 27
- [7] [www.youtube.com/user/physikdidaktik](http://www.youtube.com/user/physikdidaktik)